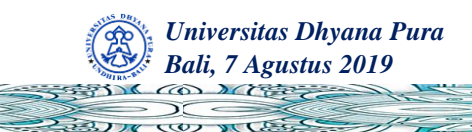

*Prosiding* **2019**   $\lambda$ 

# **APLIKASI EDUKASI PERANGKAT TEKNOLOGI INFORMASI DENGAN MENGGUNAKAN AUGMENTED REALITY BERBASIS ANDROID**

## **Kadek Heri Budi Arsana<sup>1</sup> , I Made Bagus Dwi Mahadita<sup>2</sup> , I Ketut Putu Suniantara<sup>4</sup> , I Gede Suardika<sup>4</sup>**

Program Studi Sistem Informasi, STMIK Stikom Bali<sup>1,2,3,4</sup> [heribudiarsana@gmail.com](mailto:heribudiarsana@gmail.com1)<sup>1</sup>, [madebagus1999@gmail.com](mailto:madebagus1999@gmail.com2)<sup>2</sup>, [suniantara@stikom-bali.ac.id](mailto:suniantara@stikom-bali.ac.id3)<sup>3</sup>, suardika@stikom-bali.ac.id<sup>4</sup>

#### **ABSTRACT**

*Augmented Reality technology is the newest and sophisticated technology that is still very foreign to Indonesian people. Augmented Reality is a technology that can combine cyberspace with the real world using media where objects that used is three-dimensional objects. This research uses Augmented Reality technology as the main media or system from the introduction and learning of Information Technology Devices. Augmented Reality technology is used in this application so that the introduction of the shape of the object of the Information Technology device becomes more original in real form, and this application will also display information from that object. This application will run on the Android platform, where this application requires a camera to scan markers that have been provided, then the application will scan markers with the system from the Vuforia plugin, after successfully scanning, the application will bring up a 3Dimensional object above the marker image and look as if the device will be there, and this application also displays the name and information of the device on the Smartphone screen. Making this application aims to help students learn Information Technology devices in an easy, inexpensive and more effective way, this can also reduce the expenditure of funds from students and schools to buy these devices to learn.*

*Keywords: Augmented Reality, Information Technology, Android, 3-Dimensional, Schools*

#### **ABSTRAK**

*Teknologi Augmented Reality termasuk teknologi terbaru dan canggih yang masih sangat asing di mata orang indonesia. Augmented Reality merupakan teknologi yang dapat menggabungkan dunia maya dengan dunia nyata yang menggunakan media dimana objeknya menggunakan objek tiga dimensi. Penelitian ini menggunakan teknologi Augmented Reality sebagai media atau sistem utama dari pengenalan dan pembelajaran dari Perangkat Teknologi Informasi. Teknologi Augmented Reality digunakan pada aplikasi ini agar pengenalan bentuk dari objek perangkat Teknologi Informasi tersebut menjadi lebih asli secara bentuk nyata, dan aplikasi ini nantinya juga akan menampilkan informasi dari objek tersebut. Aplikasi ini akan berjalan pada platform Android, dimana aplikasi ini memerlukan kamera untuk memindai penanda yang sudah di sediakan, kemudian aplikasi akan memindai penanda dengan sistem dari plugin Vuforia, setelah berhasil memindai, aplikasi akan memunculkan objek 3 Dimensi diatas gambar penanda dan terlihat nyata seakan-akan perangkat itu ada disana, dan aplikasi ini juga menampilkan nama dan informasi dari perangkat tersebut pada layar Smartphone. Pembuatan aplikasi ini bertujuan untuk membantu siswa mempelajari perangkat Teknologi Informasi dengan cara yang mudah, murah dan lebih efektif, hal ini juga dapat menekan pengeluaran dana dari siswa dan sekolah untuk membeli perangkat tersebut untuk dipelajari.*

*Kata kunci: Augmented Reality, Teknologi Informasi, Android, 3-Dimensi, Sekolah*

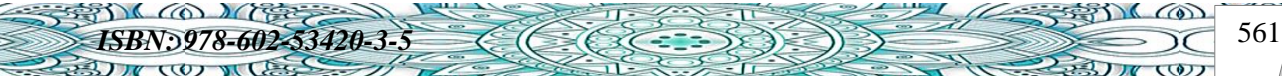

 $\circ$ 

*Universitas Dhyana Pura*

*Bali, 7 Agustus 2019*

TWO MILLES

Teknologi Informasi merupakan sebuah istilah yang sangat umum untuk sebuah teknologi yang dapat membantu manusia dalam menerima atau bertukar informasi (Supriyanto & Muhsin, 2008). Perkembangan Teknologi Informasi sangat cepat, itu karena teknologi informasi lebih mudah diadaptasi dan digunakan karena efesiensinya dan keefektifannya yang sudah terbukti meningkatkan kinerja saat bertukar informasi. Perangkat Teknologi Informasi merupakan suatu alat yang digunakan untuk bertukar informasi melalui media elektronik maupun media cetak.

*Prosiding* **2019** 

 $\bigcirc$   $\bigcirc$ 

**COUNTS** 

Saat ini di dunia teknologi, terdapat teknologi terbaru, teknologi tersebut bernama *Augmented Reality* (AR). *Augmented Reality* (AR) merupakan teknologi yang dapat menggabungkan dunia maya dengan dunia nyata yang menggunakan media dimana objeknya menggunakan dua dimensi atau tiga dimensi (Efendi & Khoirunnisa, 2016). Teknologi AR ini sudah banyak digunakan dalam berbagai bidang, hal ini karena teknologi AR ini sangat mudah untuk digunakan para pengguna hanya dengan memindai suatu gambar target dan dapat memunculkan suatu objek dengan waktu yang singkat dan dengan bentuk atau ukuran yang sama persis dengan aslinya. Penggunaan teknologi ini sangat mudah dan praktis dalam penggunaannya untuk mempelajari suatu hal yang tidak kita miliki, contohnya seperti mempelajari suatu perangkat teknologi informasi.

Perangkat-perangkat Teknologi Informasi saat ini sudah sangat maju dan sangat mudah untuk didapatkan, namun tidak semua orang dapat membelinya karena harganya yang lumayan mahal. SMPN 1 Banjar merupakan sebuah sekolah menengah pertama yang ada di Kabupaten Buleleng, Kecamatan Banjar, Desa Banjar. Di sekolah ini terdapat mata pelajaran yang bernama Informatika, mata pelajaran Informatika ini dulunya bernama Teknologi Informasi dan Komunikasi dan kemudian diganti menjadi Informatika di tahun 2019. Mata pelajaran Informatika ini mempelajari tentang studi Teknologi Informasi dan Teknologi Komunikasi. Dalam pembelajaran mata pelajaran ini guru pengajar hanya mengajar berlandaskan pada buku LKS atau Buku Paket yang pastinya sangat membosankan dan siswa hanya melihat gambar dari perangkat tersebut, hal ini dikarenakan kurangnya dana pada sekolah untuk menyediakan perangkat-perangkat tersebut. Cara pembelajaran yang seperti itu pastinya akan membuat pembelajaran menjadi membosankan dan kurang efektif. Dengan memanfaatkan teknologi *Augmented Reality* ini pelajar akan melihat bentuk dan ukuran asli dari perangkat Teknologi Informasi tersebut.

Dengan memanfaatkan teknologi AR pelajar akan mendapatkan informasi yang lebih banyak mengenai peralatan tersebut, dari segi ukuran bentuk dan warna dari alat aslinya dengan sangat mudah dan praktis, bentuk perangkatnya dapat ditampilkan dengan menggunakan *Smartphone android* secara nyata. Sehingga para pelajar dan sekolah tidak perlu mengeluarkan dana untuk membeli perangkat tersebut dengan hanya menggunakan aplikasi Edukasi perangkat Teknologi Informasi ini. Pada aplikasi tersebut juga nantinya akan menampilkan informasi dan fungsi atau kegunaan dari perangkat yang ditampilkan.

### **2. Metode**

Metode penelitian dalam penelitian ini menggunakan metode *Development Research*, metode ini merupakan metode penelitian yang mampu menghasilkan suatu produk yang telah di uji dengan eksperimen yang dapat digunakan dan berfungsi pada masyarakat luas atau penelitian yang memiliki tujuan yaitu untuk mengembangkan dan melengkapi pengetahuan yang sudah diketahui dan sudah ada (Haryati, 2012). Metode pembuatan

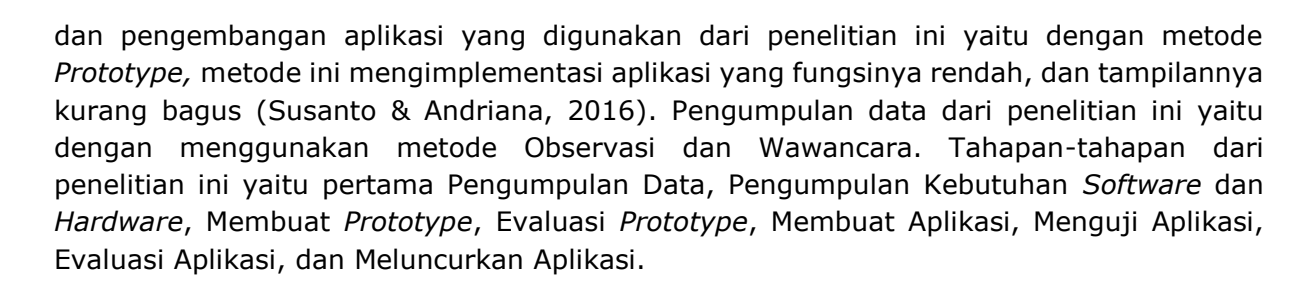

*Prosiding* **2019** 

 $\bigcirc$   $\bigcirc$ 

 $\overline{\omega}$ 

#### **Pengumpulan Data**

 $(0)$   $\sqrt{16}$ 

Metode pengumpulan data yaitu sebuah teknik yang digunakan dalam sebuah penelitian yang digunakan untuk mendapatkan data dengan cara yang berbeda-beda sesuai dengan metode atau teknik yang digunakan. Teknik pengumpulan data utama atau primer pada penelitian ini menggunakan metode Observasi dan metode Wawancara. Sedangkan pengumpulan data sekunder dengan cara analisis aplikasi yang telah ada.

1. Observasi

*Universitas Dhyana Pura Bali, 7 Agustus 2019*

> Metode observasi merupakan metode pengumpulan data dengan cara melihat langsung ke tempat atau ke sekolah dan kelas pada saat pembelajaran dengan tujuan untuk mendapatkan data secara langsung dengan mengamatinya (Hasanah, 2017).

2. Wawancara

Metode wawancara merupakan metode pengumpulan data dengan cara mengadakan tanya jawab secara langsung dengan para siswa, dan guru pengajar, wawan cara ini bertujuan untuk mendapatkan data dan informasi langsung dari aktornya (Mustari & Rahman, 2012).

3. Analisis Aplikasi Lain Metode ini digunakan untuk mengumpulkan data dengan cara menganalisis aplikasi lainnya yang telah ada.

#### **Pengumpulan Kebutuhan** *Software* **dan** *Hardware*

Pada tahap ini peneliti mengumpulkan dan menentukan *software* dan *hardware* yang digunakan untuk membuat sebuah *Prototype*. Pengumpulan *software* dan *hardware* ini sangat penting karena jika ada satu belum terkumpul maka pembuatan *prototype* ini akan terhambat (Suhendro, 2007). Jenis jenis *software* yang digunakan yaitu Unity, aplikasi ini digunakan untuk membuat sebuah aplikasi AR atau sebuah game, aplikasi Blender, aplikasi ini digunakan untuk membuat sebuah objek 3D yang nantinya ditampilkan didalam aplikasi AR, Adobe Photoshop digunakan untuk membuat tampilan menu awal dari aplikasi, *Plugin* Vuforia dan *software* pendukung lainnya. Perangkat *Hardware* yang digunakan yaitu Laptop atau komputer, flashdisk, dan alat pendukung lainnya.

#### **Membuat Prototype**

Membuat sebuah protoype dilakukan sebagai gambaran atau rancangan utama dari sebuah aplikasi. Pembuatan prototype pada aplikasi ini memiliki beberapa tahapan yaitu pertama membuat *use case* dan *activity diagram*. Use case diagram merupakan sebuah perancangan / pengambaran di dalam sistem yang biasanya menjelaskan permohonan dari pengguna (Triandini & Suardika, 2012) sedangkan Activity Diagram adalah bahasa model untuk menjelaskan aktivitas yang dikerjakan antara aktor dan sistem dalam sebuah sistem yang sedang dibuat (Dewi, Indahyanti, & Hari, 2012). Pada tahapan awal merancang *Use Case* dan *Activity Diagram* untuk memberikan gambaran awal dari aplikasi tersebut.

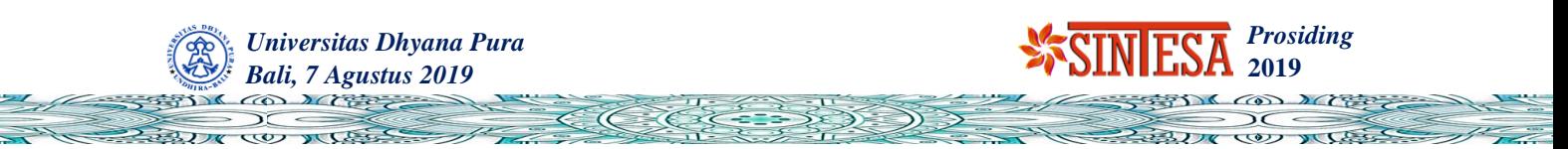

Tahapan ini sangat diperlukan agar aplikasi berjalan dengan fungsi dan tujuan yang sudah ditetapkan. Kedua Membuat Objek 3D Model, Tahapan kedua ini peneliti membuat Objek tiga dimensi yang nantinya akan ditampilkan di dalam aplikasi sebagai media pembelajaran dari segi bentuk dari objek tersebut. Untuk membuat objek tiga dimensi peneliti menggunakan *software* Blender.

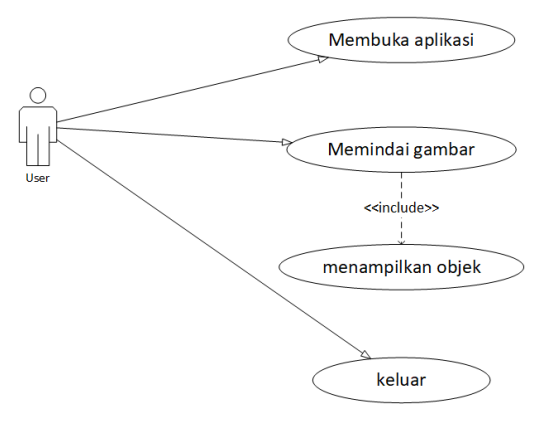

Gambar 1. *Use case*

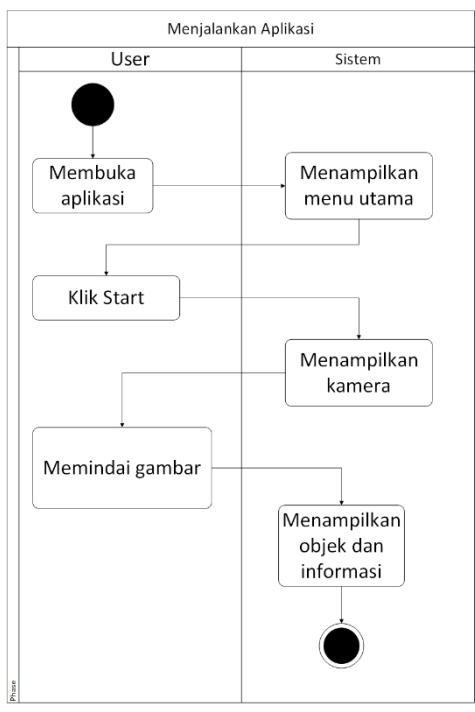

Gambar 2. *Activity Diagram*

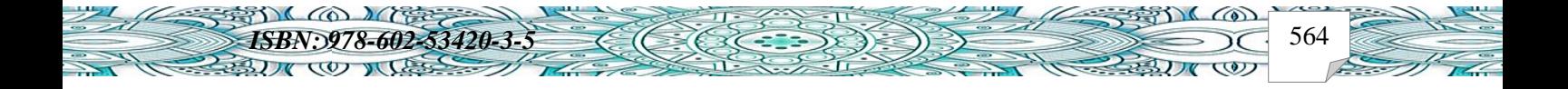

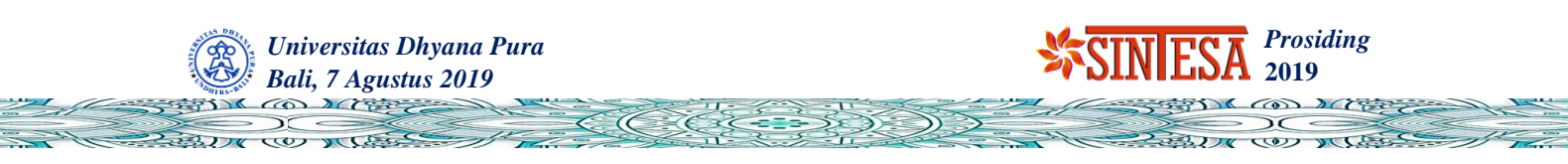

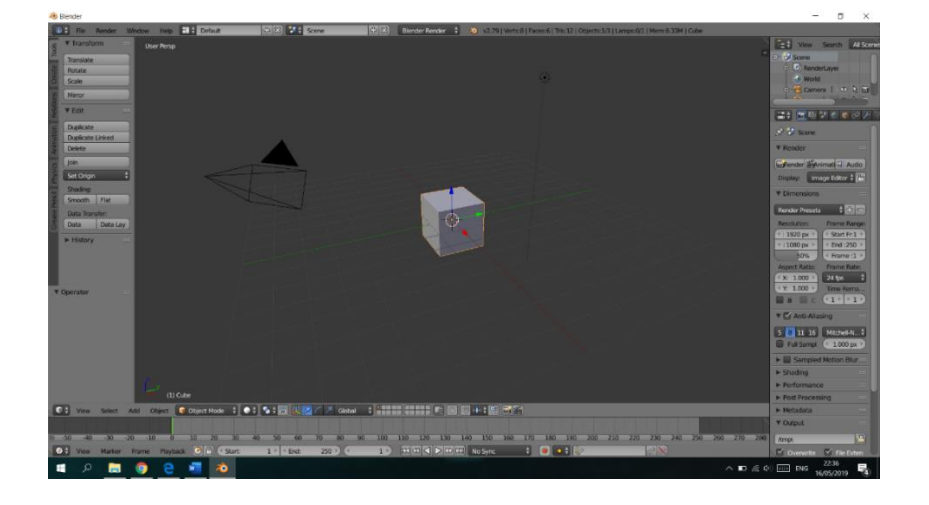

Gambar 3. Membuat Objek 3D di aplikasi Blender

Tahap ketiga membuat *Database Plugin* Vuforia, pada tahapan ini perlu dilakukan pembuatan database dari gambar pemindai yang nantinya sebagai gambar yang dipindai untuk dapat menampilkan model 3D nya pada website Vuforia. Pada tahapan keempat yaitu Membuat *Project* baru di Unity, Pada tahapan ini sebelum membuat aplikasi, harus membuat projek baru. Aplikasi atau *engine* yang digunakan oleh peneliti disini adalah *Unity*.

| vuforia <sup>engine-</sup><br>developer portal                     | Home   | Pricing Downloads Library Develop Support |                                 | Hello crazyhits2 $\smile$   Log Out |
|--------------------------------------------------------------------|--------|-------------------------------------------|---------------------------------|-------------------------------------|
| License Manager<br><b>Target Manager</b>                           |        |                                           |                                 |                                     |
| <b>Target Manager</b>                                              |        |                                           |                                 | <b>Add Database</b>                 |
| Use the Target Manager to create and manage databases and targets. |        |                                           |                                 |                                     |
| Search                                                             |        |                                           |                                 |                                     |
| Database                                                           | Type   |                                           | <b>Date Modified</b><br>Targets |                                     |
| artest                                                             | Device | 4                                         | Apr 17, 2019                    |                                     |
|                                                                    |        |                                           |                                 |                                     |
|                                                                    |        |                                           |                                 |                                     |
|                                                                    |        |                                           |                                 |                                     |
|                                                                    |        |                                           |                                 |                                     |

Gambar 4. Membuat *database* gambar di *plugin* Vuforia

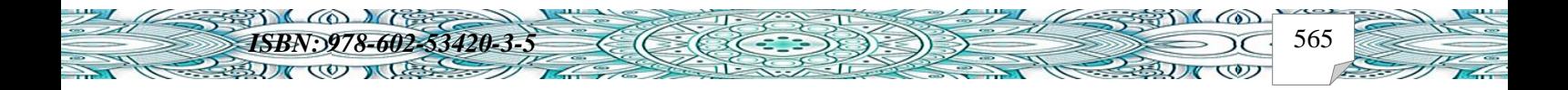

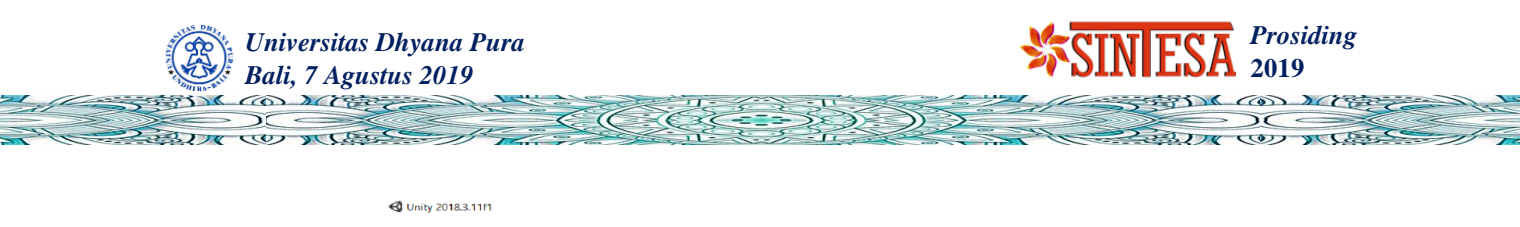

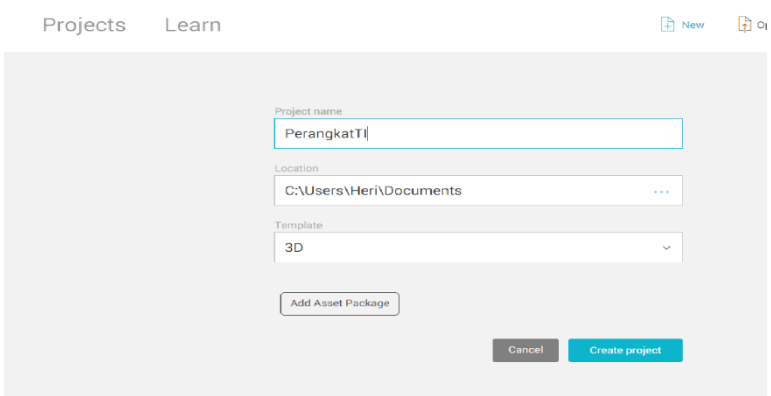

Gambar 5. Membuat *project* baru di aplikasi Unity

Tahapan kelima yaitu memasukkan *database* Vuforia dan objek 3D yang telah dibuat kedalam projek lalu lakukan penyusunan Objek 3D dan Gambar, pada tahapan ini dilakukan penyusunan atau penempatan objek 3D agar berada tepat diatas gambar yang nanti akan di pindai. Tahapan terakhir yaitu Percobaan, pada tahapan terakhir ini aplikasi akan dicoba agar peneliti tahu jika aplikasi sudah dapat berjalan dengan baik dan lancar.

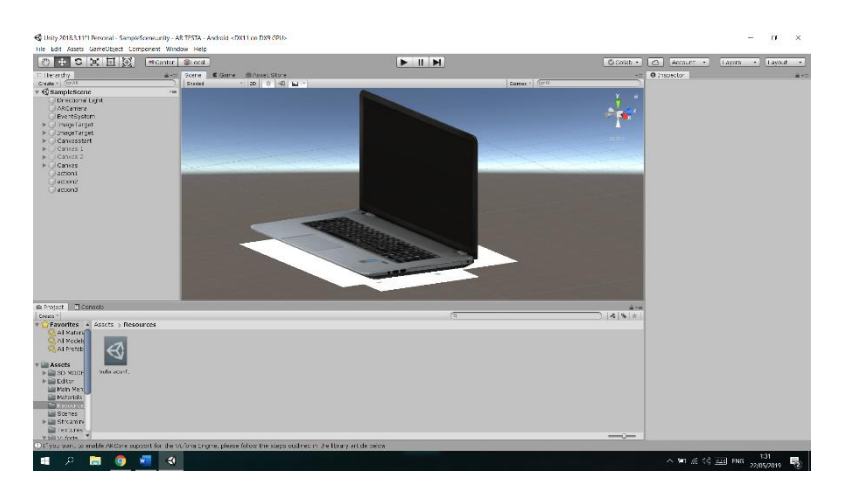

Gambar 6. Gambar penyusunan objek 3D

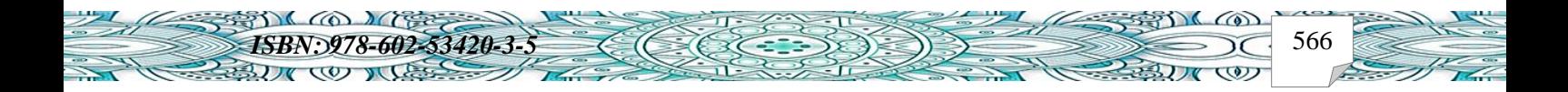

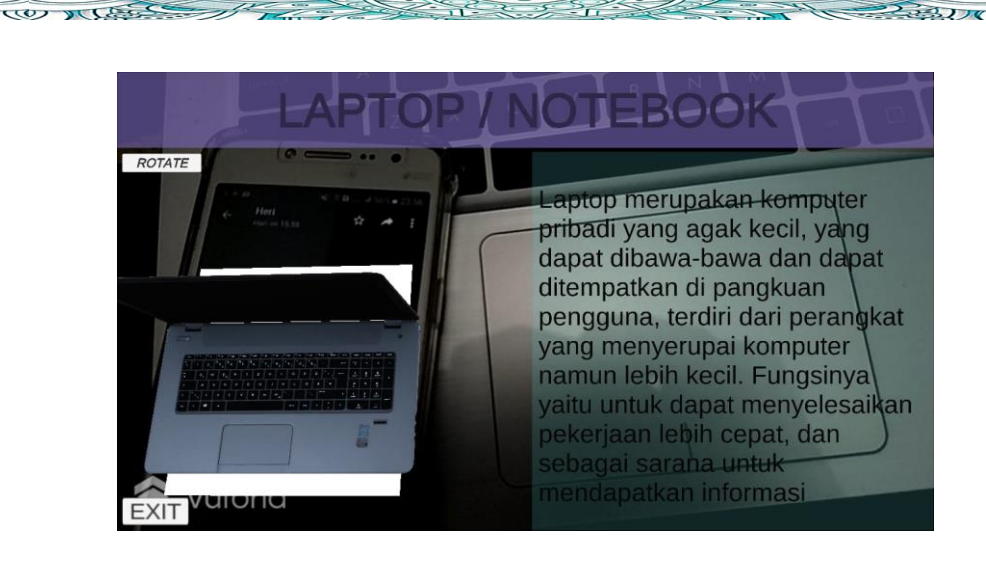

*Prosiding* **2019** 

 $(D)$ COU DILLE

Gambar 7. Melakukan Percobaan

### **Mengevaluasi dan Membuat Aplikasi**

*Universitas Dhyana Pura*

*Bali, 7 Agustus 2019*

Pertama pengguna atau siswa mencoba *Prototype* dan melakukan evaluasi terhadap *Prototype* yang sudah dibuat agar sesuai kebutuhan Pengguna. Jika *Prototype* tersebut sesuai dengan kebutuhan Pengguna maka selanjutnya akan dilakukan pembuatan sistem. Pembuatan Aplikasi, pada tahap ini peneliti akan membangun aplikasi kedalam bentuk file. *APK* agar bisa dipasang kedalam *Smartphone Android* yang sebelumnya sudah sesuai dengan keinginan para siswa atau penggunanya. Setelah aplikasi dipasang kedalam *Smartphone Android* maka akan dilakukan pengujian pada aplikasi edukasi tersebut oleh peneliti agar berjalan dengan baik dan benar sesuai *Prototype* yang sudah dirancang. Setelah diuji maka pengguna akan melakukan evaluasi kembali agar aplikasi tersebut sesuai dengan apa yang diharapkan oleh pengguna. Jika aplikasi tersebut diterima oleh pengguna maka aplikasi siap digunakan. Jika aplikasi tidak sesuai terhadap pengguna, maka peneliti akan mengulang dari tahapan pembuatan aplikasi hingga pengguna dapat menerimanya.

#### **3. Hasil dan Pembahasan**

STO COMPRE

**BUY COUNTES** 

Pembuatan aplikasi ini ditujukan untuk menampilkan sebuah objek dari beberapa perangkat Teknologi informasi secara 3D dan juga menampilkan informasi dari objek itu sendiri, objek ini yang nantinya ditampilkan pada sebuah gambar yang sudah ditentukan dan yang telah dicetak. Dibuatnya aplikasi ini diharapkan untuk mengatasi dan meminimalisir pengeluaran dana dari sekolah dan siswa dan menambah pengetahuan anak-anak tentang Perangkat Teknologi Informasi dan teknologi *Augmented Reality*. Pembuatan aplikasi ini menggunakan *Software* yang handal dan mudah yang sudah disebutkan pada bab 2, Bahasa pemrograman yang digunakan yaitu Bahasa pemrograman *C#*. Jenis jenis gambar penanda yang nantinya dapat dipindai bisa dilihat pada table dibawah ini tabel 1.

*ISBN: 978-602-53420-3-5*  $\left(\left(\frac{1}{2}, \frac{1}{2}, \frac{1}{2}, \frac{1}{2}\right)\right)$ 

 $3D(0)$ 

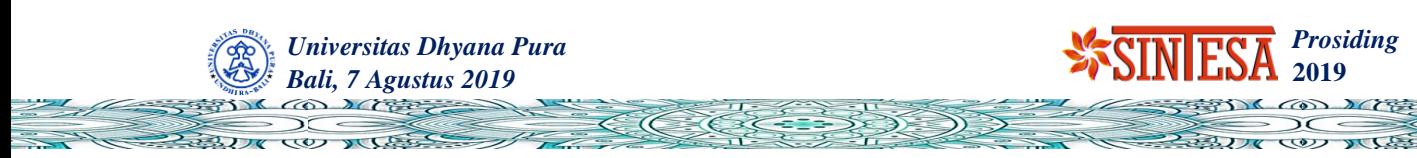

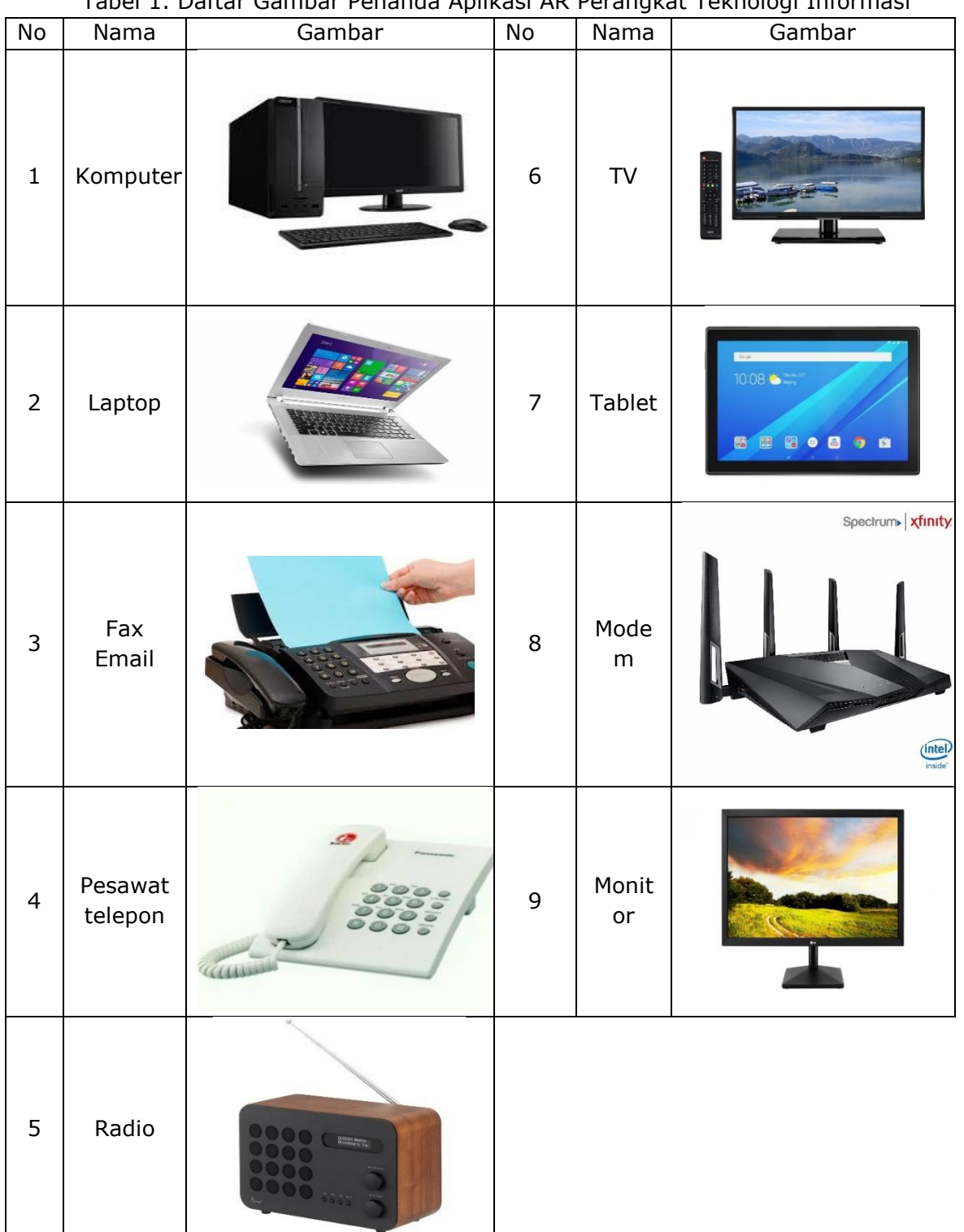

Tabel 1. Daftar Gambar Penanda Aplikasi AR Perangkat Teknologi Informasi

Cara kerja aplikasi ini bias dilihat pada Gambar 2 atau pada *Activity Diagram* diatas pada Bab 2, pertama pengguna harus memasang aplikasi kedalam *Smartphone* mereka, lalu setelah dipasang bisa langsung membuka aplikasinya, setelah itu pengguna harus menyediakan penanda gambar yang sudah dicetak. Setelah itu pengguna harus memindai

**ISBN: 78-602-53420-3-5** 568

**BUY COUNCE** 

6

ふりて(の)

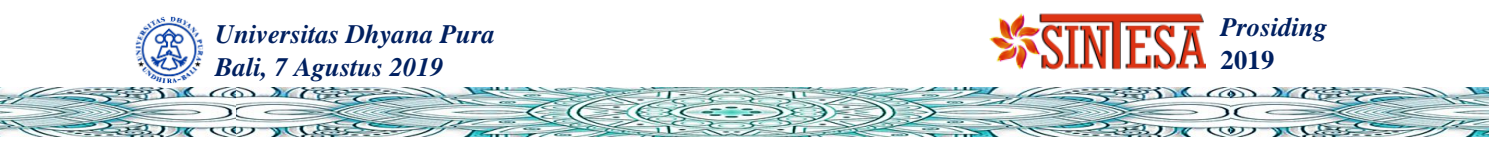

gambar tersebut lalu sistem akan menampilkan objek 3D dan informasi pada objek 3D pada bagian kanan aplikasi dan juga menampilkan nama objek 3D pada bagian atas.

#### **Hasil Pembuatan Aplikasi**

Pertama aplikasi dijalankan, aplikasi akan menampilkan nama dari *engine* aplikasi yang dipakai dan setelah itu akan menampilkan halaman awal dari aplikasi tersebut, disana terdapat tombol *Start* dan tombol *Exit*. Tombol *Start* berfungsi untuk menjalankan aplikasi ke bentuk kamera, sedangkan tombol *exit* berfungsi untuk keluar dari aplikasi tersebut.

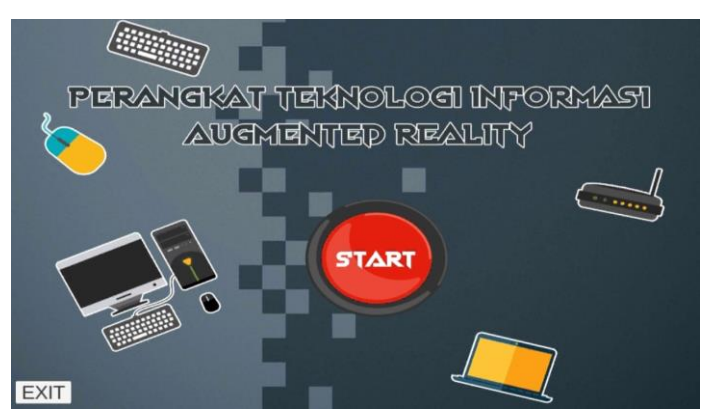

Gambar 9. Interface pada Aplikasi

Setelah mengklik tombol *start* aplikasi akan menampilkan sebuah tampilan kamera pemindai yang siap digunakan untuk memindai penanda dan menampilkan objek 3D yang ingin dipindai. Pada tampilan tersebut terdapat kolom berwarna ungu pada bagian atas untuk tempat nama dari objeknya dan pada bagian kanan terdapat kolom deskripsi berwarna biru muda yang bertujuan untuk menampilkan informasi dari objek tersebut.

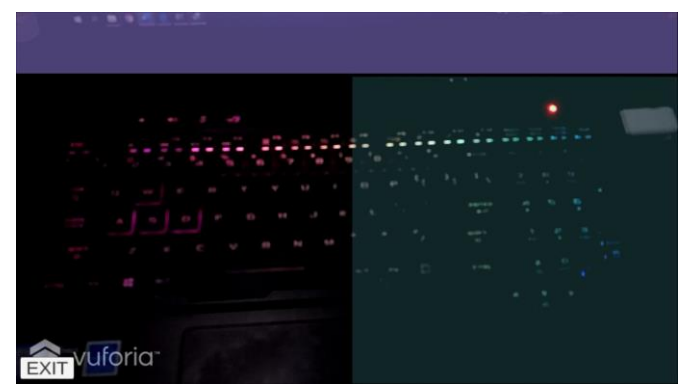

Gambar 10. Pemindai Penanda pada aplikasi

Selanjutnya setelah aplikasi menampilkan kamera pemindai. Pengguna mengarahkan kamera ke gambar penanda maka aplikasi akan memindainya, jika berhasil dipindai layar akan menampilkan sebuah objek 3D yang sesuai dengan penanda, dan juga menampilkan nama dan informasi dari objek tersebut pada kolomnya masing masing.

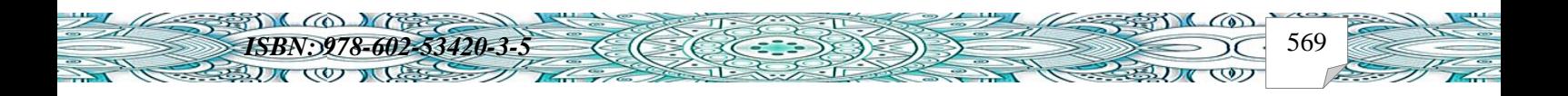

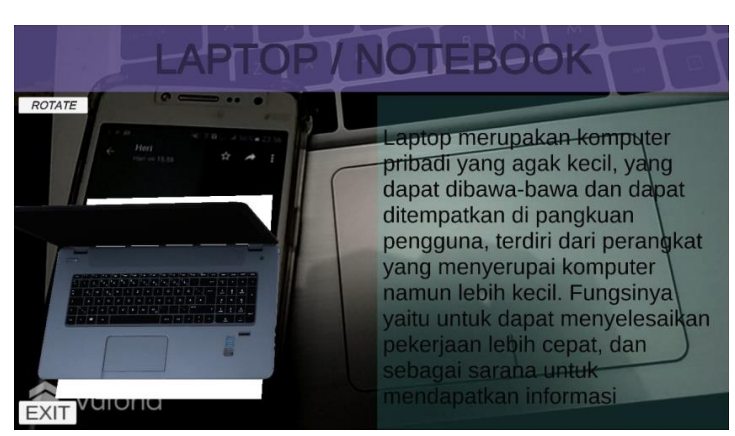

*Prosiding* **2019** 

 $\bigcirc$   $\bigcirc$ 

 $\frac{1}{2}$ 

 $3.778$ 

Gambar 11. Setelah berhasiil dipindai

## **Analisis dan Pengujian Aplikasi**

*Universitas Dhyana Pura Bali, 7 Agustus 2019*

TO MISS

 $3100$ 

Analisis dan pengujian yang dilakukan dengan menggunakan teknik *black box*  (Purnomo, 2013). Dimana teknik ini akan menguji dan menganalisis semua fungsi dari fitur-fitur yang tersedia pada aplikasi AR. Analisis ini dilakukan untuk dapat menarik kesimpulan bahwa pengujian kegunaan ini berjalan sesuai harapan yaitu semua bisa berfungsi dengan baik.

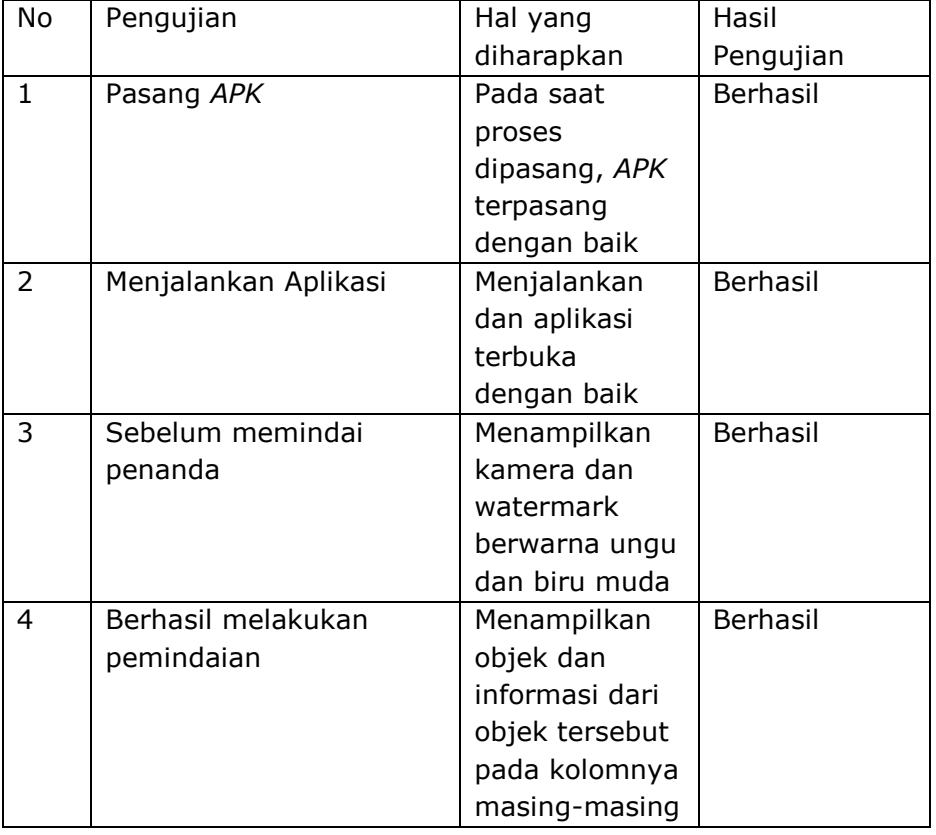

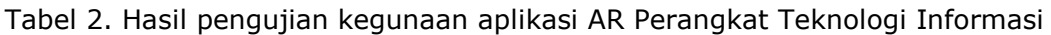

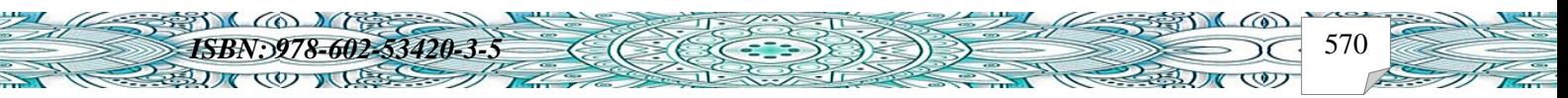

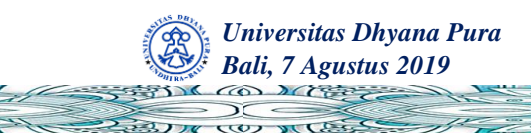

 $\overline{\omega}$ 

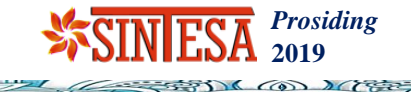

رری

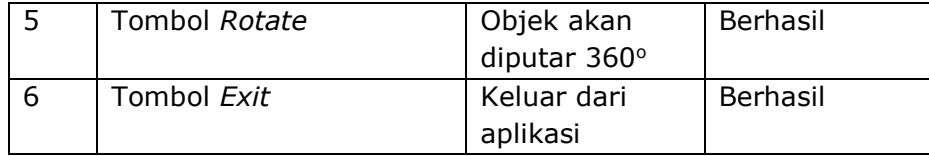

Pengujian berikutnya adalah pengujian resolusi layar aplikasi Perangkat Teknologi informasi. Pengujian ini dilakukan secara berbeda tergantung dari jenis *Smartphone* yang memiliki resolusi layar yang berbeda akan dijelaskan pada tabel 3 berikut ini.

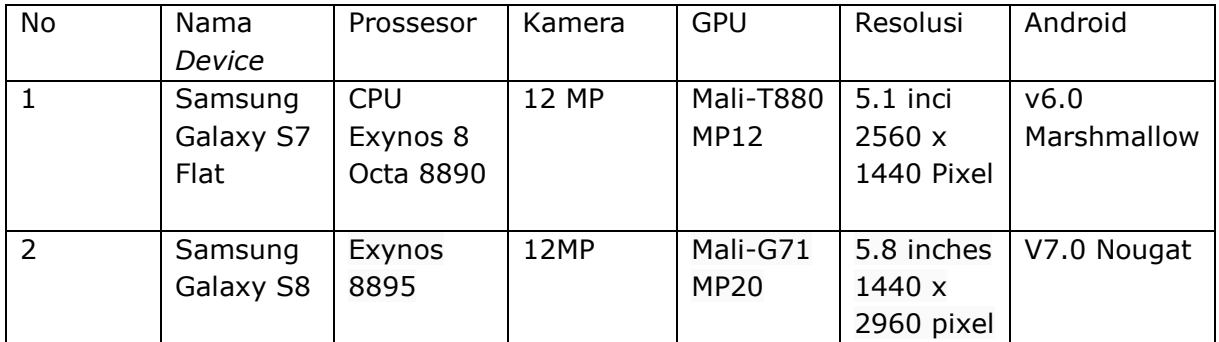

#### Tabel 3. Perangkat Smartphone yang diujikan

Pada Pengujian Resolusi layar aplikasi Perangkat Teknologi Informasi, dapat ditarik kesimpulan bahwa setiap perangkat Smartphone yang berbeda akan menghasilkan ukuran resolusi yang berbeda pada tampilan aplikasi. Hasil dari kesimpulan ini terdapat pada tabel 4 berikut ini.

Tabel 4. Hasil Pengujian Resolusi Layar aplikasi AR Perangkat Teknologi informasi.

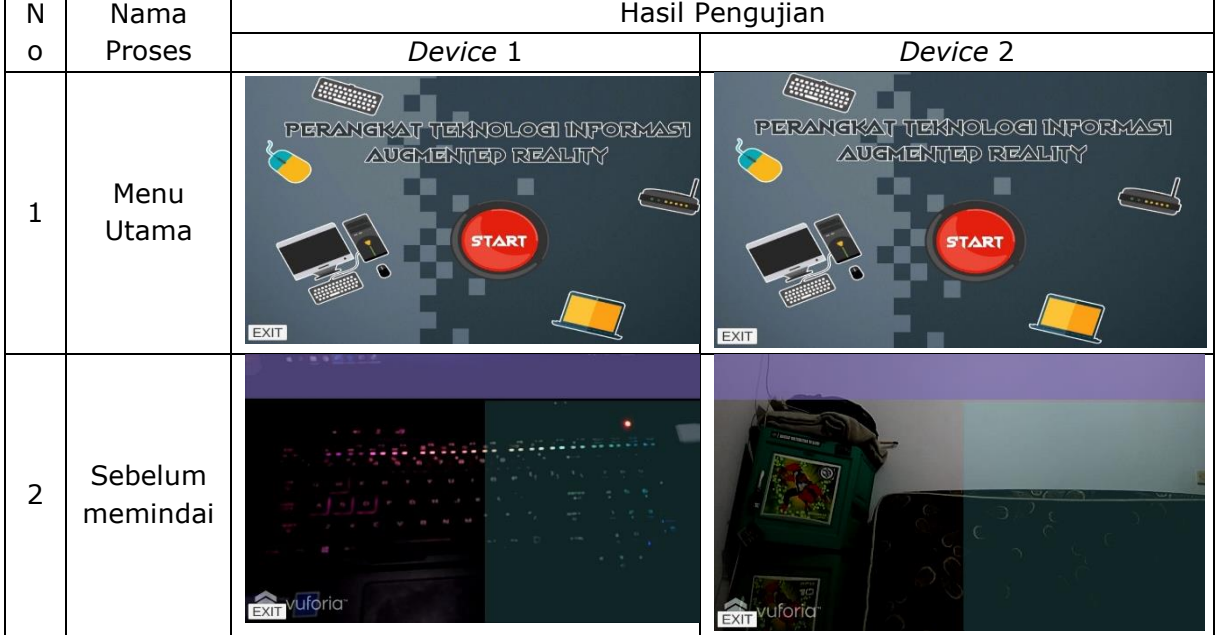

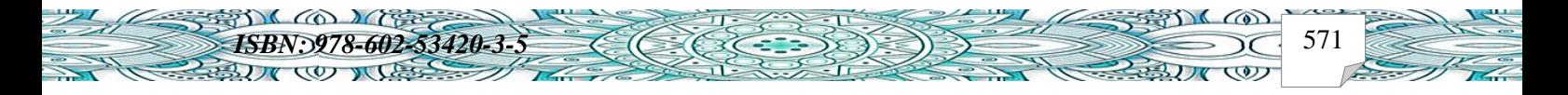

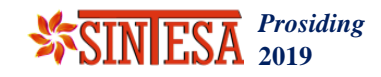

 $\bigcirc$ 

رى

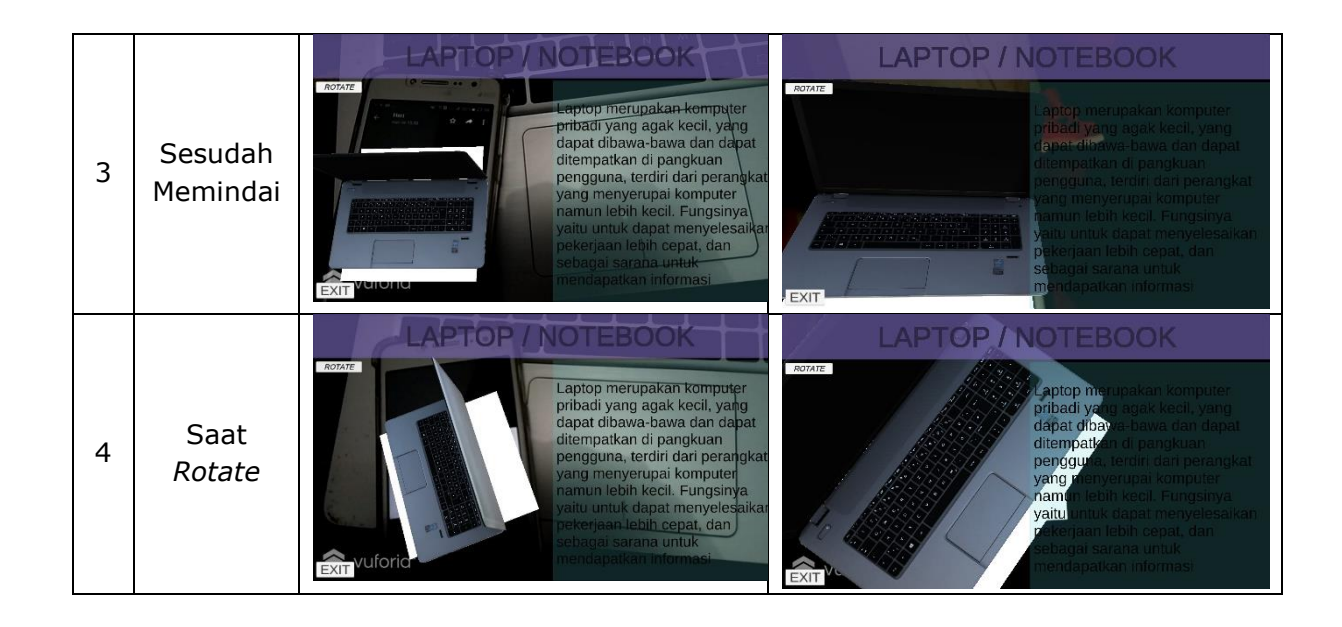

#### **4. Simpulan**

*Universitas Dhyana Pura Bali, 7 Agustus 2019*

 $2JK$ 

 $\overline{\omega}$ 

Berdasarkan hasil dari analisa pengujian aplikasi Perangkat Teknologi Informasi terdapat kesimpulan sebagai berikut:

Dengan adanya aplikasi AR ini, dapat membantu para siswa mendapatkan informasi tentang Perangkat Teknologi Informasi dengan cara yang lebih mudah, murah, dan menarik hanya dengan dengan melihat objek 3D yang bisa dilihat dari segi bentuk objek yang realistis dan dilengkapi dengan informasi nama dan deskripsi dari objek 3D yang menambah kesan edukatif tentang aplikasi Perangkat Teknologi Informasi hanya dengan menggunakan *Smartphone Android* saja.

Melalui pengujian yang telah dilakukan pada aplikasi, didapatkan kesimpulan aplikasi sudah berjalan dengan baik sesuai dengan rancangan yang sudah dibuat pada *Use Case*, *Activity Diagram*, dan pada perancangan *Prototype*. Aplikasi membutuhkan *Smartphone* berbasis Android agar dapat dijalankan, spesifikasi yang diperlukan dimulai dari kualitas menengah sampai dengan kualitas tinggi.

Keuntungan yang didapatkan dari adanya aplikasi ini yaitu dapat menekan pengeluaran dana sekolah dalam pembelajaran perangkat Teknologi Informasi karena tidak perlu membeli perangkatnya.

Aplikasi ini tidak dapat digunakan di tempat yang gelap karena membutuhkan cahaya untuk pemindaian gambar penanda agar objek dan informasinya dapat ditampilkan.

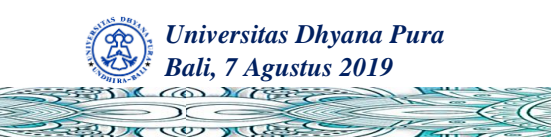

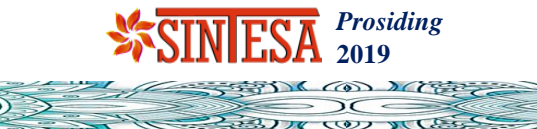

## **DAFTAR RUJUKAN**

- Dewi, L. P., Indahyanti, U., & Hari, Y. (2012). *Pemodelan Proses Bisnis Menggunakan Activity Diagram UML dan BPMN (Studi Kasus Frs Online).* Paper presented at the Seminar Nasional Teknik Industri Waluyo Jatmiko V. Surabaya.
- Efendi, Y., & Khoirunnisa, E. (2016). Penerapan Teknologi AR (Augmented Reality) pada Pembelajaran Energi Angin Kelas IV SD di Rumah Pintar Al-Barokah. *STUDIA INFORMATIKA: JURNAL SISTEM INFORMASI, 9*(1).
- Haryati, S. (2012). Research and Development (R&D) sebagai salah satu model penelitian dalam bidang pendidikan. *Majalah Ilmiah Dinamika, 37*(1), 15.
- Hasanah, H. (2017). Teknik-teknik observasi (sebuah alternatif metode pengumpulan data kualitatif ilmu-ilmu sosial). *At-Taqaddum, 8*(1), 21-46.
- Mustari, M., & Rahman, M. T. (2012). Pengantar Metode Penelitian. In: Laksbang Pressindo.
- Purnomo, A. (2013). Software testing aplikasi website PT GRAMEDIA menggunakan metode blackbox pada PT WGS Bandung. *E-Journal Universitas Dianapura*.
- Suhendro, S. (2007). Auditing E-commerce: Proses Pengumpulan dan Validasi Bukti Audit. *Jurnal Akuntansi dan Keuangan, 12*(1), 91-105.

Supriyanto, W., & Muhsin, A. (2008). *Teknologi informasi perpustakaan*: Kanisius.

- Susanto, R., & Andriana, A. D. (2016). Perbandingan Model Waterfall dan Prototyping Untuk Pengembangan Sistem Informasi. *Majalah Ilmiah UNIKOM, 14*(1).
- Triandini, E., & Suardika, I. G. (2012). *Step by Step Desain Proyek Menggunakan UML*: Penerbit Andi.

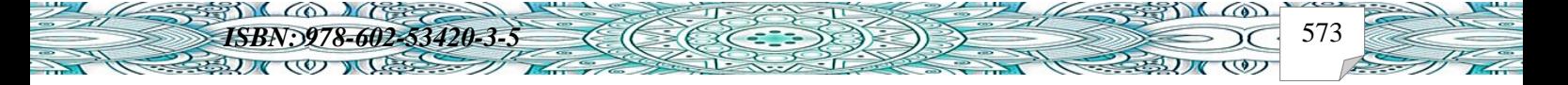

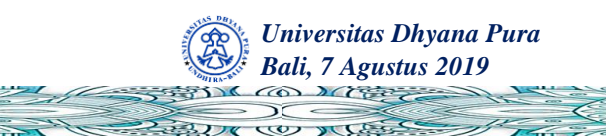

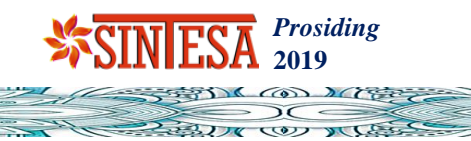

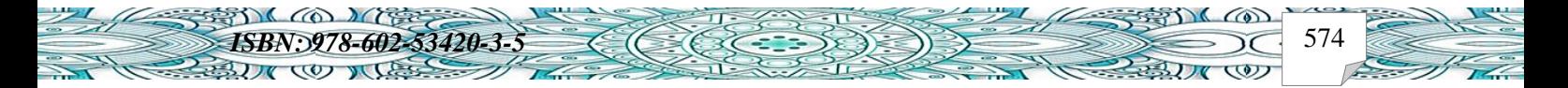